CS 327E Project 1, due Thursday, 02/04.

1. Open a terminal window in JupyterLab and download the sakila dataset from Google Cloud Storage. Run the following commands to download and extract the dataset: gsutil cp gs://cs327e-open-access/sakila.zip . unzip sakila.zip

Open the sakila folder and look at the three files in this folder: sakila-database.sql, sakila-data.sql, and sakila-diagram.png. If there is a data type you don't recognize, look it up in the MySQL [documentation](https://dev.mysql.com/doc/refman/5.7/en/data-types.html).

- 2. Create a new Python Jupyter notebook and name it  $project1.ipynb$ . Implement the following logic in your Jupyter notebook:
	- Create the sakila database and database objects by running sakila-database.sql.
	- Populate the tables by running sakila-data.sql.
	- Get a row count for each table in the database.
	- Write a query to sample a few records from each table.
	- Write one query on any table that uses both a WHERE clause and ORDER BY clause. Add a short comment above your SQL statement to describe the query.
	- Write an INSERT statement to add a record into any one of the tables. Add a short comment above your SQL statement to describe the SQL.
	- Write an UPDATE statement to update one or more records from any one of the tables. Add a short comment above your SQL statement to describe the SQL.
	- Write a DELETE statement to delete one or more records from any one of the tables. Add a short comment above your SQL statement to describe the SQL.

## CS 327E Project 1 Rubric **Due Date: 02/04/21**

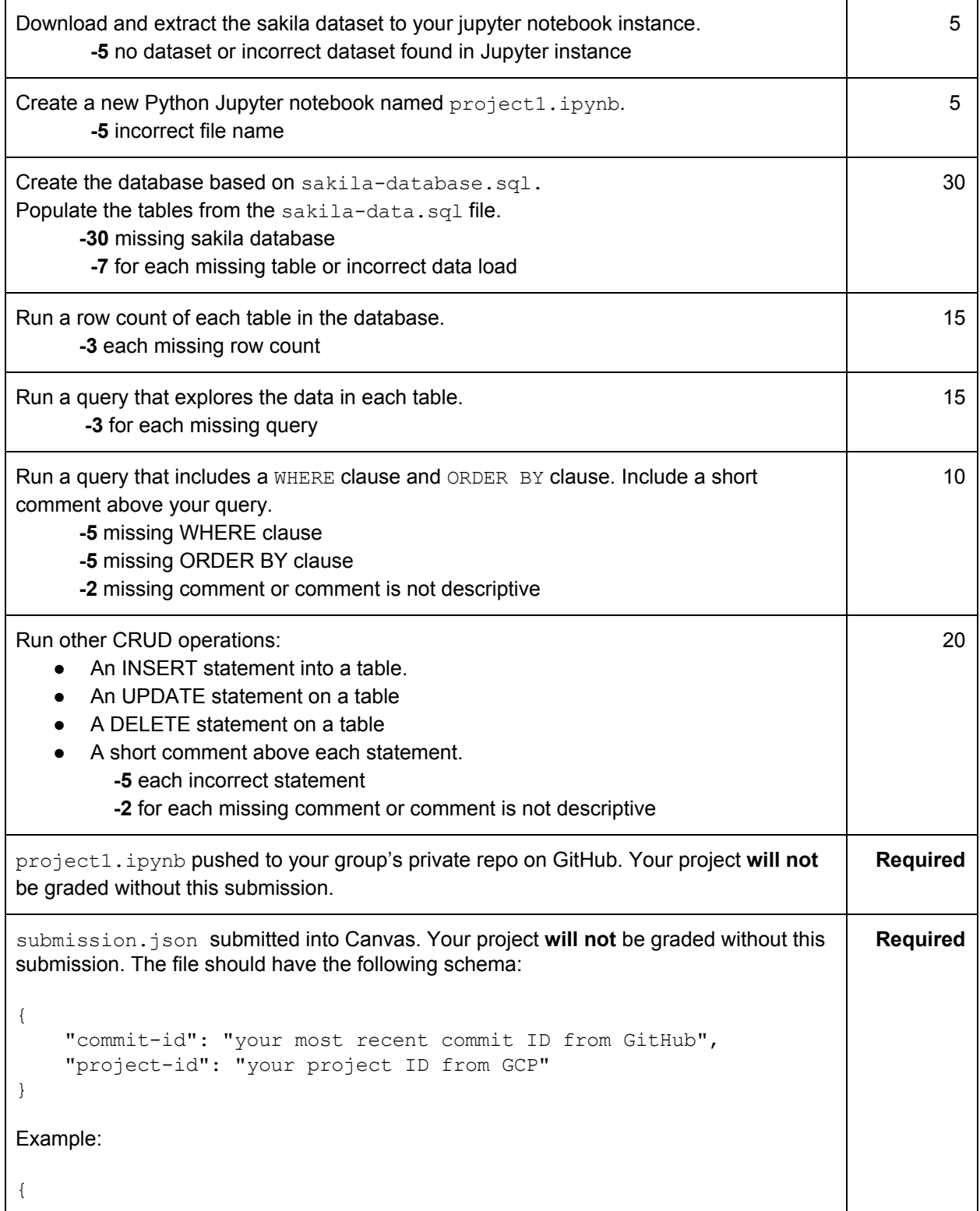

```
"commit-id": "dab96492ac7d906368ac9c7a17cb0dbd670923d9",
  "project-id": "some-project-id"
}
Total Credit: 100
```